#### https://www.halvorsen.blog

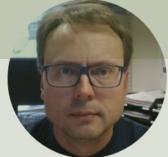

# Python Integration with LabVIEW

#### Hans-Petter Halvorsen

#### Free Textbook with lots of Practical Examples

| Python | for  | Software |
|--------|------|----------|
| Deve   | elop | oment    |

Hans-Petter Halvorsen

Python Software Development 
Do you want to learn Software
Development?
OK Cancel

https://www.halvorsen.blog

https://www.halvorsen.blog/documents/programming/python/

#### **Additional Python Resources**

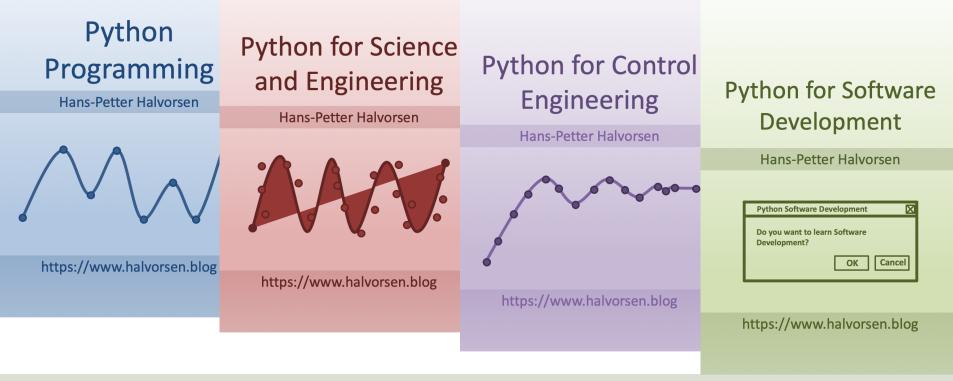

https://www.halvorsen.blog/documents/programming/python/

#### Contents

- Python
- LabVIEW
- The Python palette in LabVIEW
- Examples
  - Python
  - LabVIEW

It is recommended that you know how to write Modules and Functions in Python. If not, see the Tutorial "Create Functions with Python"

# Python

- Python is a fairly old Programming Language (1991) compared to many other Programming Languages like C# (2000), Swift (2014), Java (1995), PHP (1995).
- Python has during the last 10 years become more and more popular.
- Today, Python has become one of the most popular Programming Languages.
- Cross Platform: Python can be used on all platforms (Windows, macOS and Linux).
- Python is highly extendable due to its high number of free available Python Packaged and Libraries

#### **Python Example**

| Editor - /Users/halvorsen/OneDrive/Documents/Python/Python Programming/Code Exa | amples/ O O                |                                                                                                    |       | Variable explorer                                 |  |  |  |  |  |
|---------------------------------------------------------------------------------|----------------------------|----------------------------------------------------------------------------------------------------|-------|---------------------------------------------------|--|--|--|--|--|
| untitled0.py   × air_heater_stability_analysi × plot_dynamic_sy                 |                            | ,                                                                                                    |       |                                                   |  |  |  |  |  |
| import math as mt                                                               | Name 🔺                     | Туре                                                                                                    | Size  | Value                                             |  |  |  |  |  |
| <pre>import numpy as np<br/>import matplotlib.pyplot as plt</pre>               | т                          | int 1 5                                                                                                    |       |                                                   |  |  |  |  |  |
|                                                                                 | а                          | float                                                                                                    | 1     | -0.2                                              |  |  |  |  |  |
| # Model Parameters                                                              | increment                  | int                                                                                                    | 1     | 1                                                 |  |  |  |  |  |
| T = 5                                                                           | k                          | int                                                                                                    | 1     | 24                                                |  |  |  |  |  |
| a = -1/T                                                                        |                            |                                                                                                    |       |                                                   |  |  |  |  |  |
| # Simulation Parameters                                                         | t                          | int64                                                                                                    | (26,) | [ 0 1 2 23 24 25]                                 |  |  |  |  |  |
| x0 = 1 $t = 0$                                                                  | tstart                     | int                                                                                                    | 1     | 0                                                 |  |  |  |  |  |
| t = 0                                                                           | tstop                      | int                                                                                                    | 1     | 25                                                |  |  |  |  |  |
| tstart = 0                                                                      |                            |                                                                                                    | -     |                                                   |  |  |  |  |  |
| tstop = 25                                                                      | ×                          | float64                                                                                                    | (26,) | [1. 0.81873075 0.67032005 0.01005184 0.00822975 0 |  |  |  |  |  |
| increment = 1                                                                   | va                         | int                                                                                                    | 1     | 1                                                 |  |  |  |  |  |
|                                                                                 |                            |                                                                                                    |       | Variable explorer File explorer Help              |  |  |  |  |  |
| $\mathbf{x} = []$                                                               | 00                         |                                                                                                    |       | IPython console                                   |  |  |  |  |  |
| <pre>x = np.zeros(tstop+1)</pre>                                                | $\Box \times Consol$       | Console 1/A Figure 1                                                                                                    |       |                                                   |  |  |  |  |  |
| <pre>t = np.arange(tstart,tstop+1,increment) # Define the Function</pre>        | Type "copyr                | Python 3.7.0 (default, Jun 28 2018,<br>Type "copyright", "credits" or "lic ♣ ♠ ♠ ♠ ♥ ♥ ♥ ♥ ♥ ♥ ♥ ♥<br>IPython 7.8.0 An enhanced Intera |       |                                                   |  |  |  |  |  |
| <pre>for k in range(tstop):</pre>                                               | - (+)                      | Simulation of Dynamic System                                                                                                    |       |                                                   |  |  |  |  |  |
| x[k] = mt.exp(a*t[k]) * x0                                                      | In [1]: run<br>Plotting/pl |                                                                                                    |       |                                                   |  |  |  |  |  |
|                                                                                 | Programming                |                                                                                                    |       |                                                   |  |  |  |  |  |
| # Plot the Simulation Results                                                   | T (0)                      |                                                                                                    |       | 0.0                                               |  |  |  |  |  |
| <pre>plt.plot(t,x) plt.title('Simulation of Dynamic System')</pre>              | In [2]:                    |                                                                                                    |       |                                                   |  |  |  |  |  |
| plt.xlabel('t')                                                                 |                            |                                                                                                    |       | 0.6                                               |  |  |  |  |  |
| plt.ylabel('x')                                                                 |                            |                                                                                                    |       | ×                                                 |  |  |  |  |  |
| plt.grid()                                                                      |                            |                                                                                                    |       | 0.4                                               |  |  |  |  |  |
| <pre>plt.axis([0, 25, 0, 1]) plt.show()</pre>                                   |                            |                                                                                                    |       |                                                   |  |  |  |  |  |
|                                                                                 |                            |                                                                                                    |       | 0.2                                               |  |  |  |  |  |
|                                                                                 |                            |                                                                                                    |       |                                                   |  |  |  |  |  |
|                                                                                 |                            |                                                                                                    |       | 0.0                                               |  |  |  |  |  |
|                                                                                 |                            |                                                                                                    |       | 0 5 10 15 20 25                                   |  |  |  |  |  |
|                                                                                 |                            |                                                                                                    |       |                                                   |  |  |  |  |  |

# LabVIEW

- LabVIEW is a graphical programming language, and it has powerful features for simulation, control and DAQ applications
- LabVIEW is a fully functional programming language which you can use to create many different kinds of applications. In addition it can also integrate with many other programming languages like MATLAB and Python
- Go to my web site in order to learn more about LabVIEW: <u>https://www.halvorsen.blog</u> <u>https://www.halvorsen.blog/documents/programming/labview/</u>
- Her you find information about LabVIEW, you find lots of resources like training material, videos, code examples, etc.

#### LabVIEW Example

#### Block Diagram (Code)

| Read TMP36.vi Block Diagram —<br>Edit View Project Operate Tools Window Help                                                                                                    |                                      | Front Panel (GUI)         |
|----------------------------------------------------------------------------------------------------|--------------------------------------|---------------------------|
| \$\Bar{C}\$ @ []       \$\Bar{C}\$ \$\Bar{C}\$ \$\Ba | Read TMP36.vi                        | - 🗆 X                     |
|                                                                                                    | File Edit View Project               | Operate Tools Window Help |
|                                                                                                    | 🖷 🕸 🛑 🛙                              | ? State 1                 |
| Temp [mV]<br>1000 V VI<br>DAQ Assistant<br>data<br>Temp [V]<br>Fizi<br>Temp [degC]<br>100 V VI<br>Temp [degC]                                                                                                    | Temp [V]<br>0.73<br>Temp [mV]<br>734 | Temp [degC]               |
|                                                                                                    | <                                    | Stop                      |
| Image: Stop Button       Image: Stop Button                                                                                                    |                                      |                           |
|                                                                                                    | >                                    |                           |
|                                                                                                    |                                      |                           |

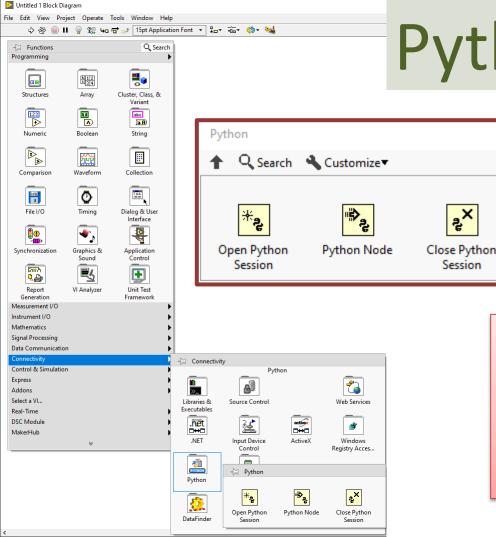

# Python in LabVIEW

<sub>گ</sub>×

Session

We can use the Python functions to call Python code directly from LabVIEW

Note! Ensure that the bitness of Python corresponds to the bitness of LabVIEW installed on the machine. This means if you have LabVIEW 32 bit, you should use Python 32 bit and if you have LabVIEW 64 bit, you should use Python 64 bit.

# **Celsius to Fahrenheit Example**

We create a Python Module that has functions for converting from **Celsius to Fahrenheit** and from **Fahrenheit to Celsius** 

Then we will call these functions from LabVIEW

Necessary Formulas to implement in the Python code:

$$T_f = (T_c \times 9/5) + 32$$

$$T_c = (T_f - 32) \times (5/9)$$

### **Create Python Code**

First, we create a Python module with the following functions ("fahrenheit.py"):

```
fahrenheit.py
def c2f(Tc):
     Tf = (Tc * 9/5) + 32
     return Tf
def f2c(Tf):
     Tc = (Tf - 32) * (5/9)
     return Tc
```

# **Test Python Code**

Then, we create a Python script for testing the functions ("test\_fahrenheit.py"):

The results becomes: Fahrenheit: 32.0 Celsius: 0.0

from fahrenheit import c2f, f2c Tc = 0Tf = c2f(Tc)print("Fahrenheit: " + str(Tf)) Tf = 32Tc = f2c(Tf)print("Celsius: " + str(Tc))

#### LabVIEW

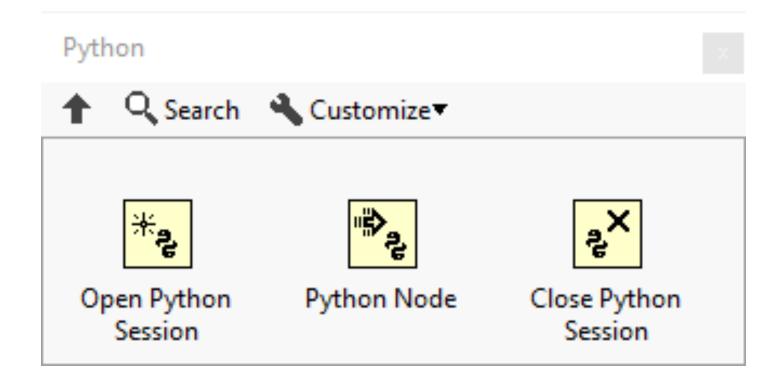

#### LabVIEW Programming

#### Short Introduction to the fundamentals in LabVIEW Programming

Front Panel, Block Diagram, Controls, Indicators, Functions, Wiring, etc.

# LabVIEW – Block Diagram

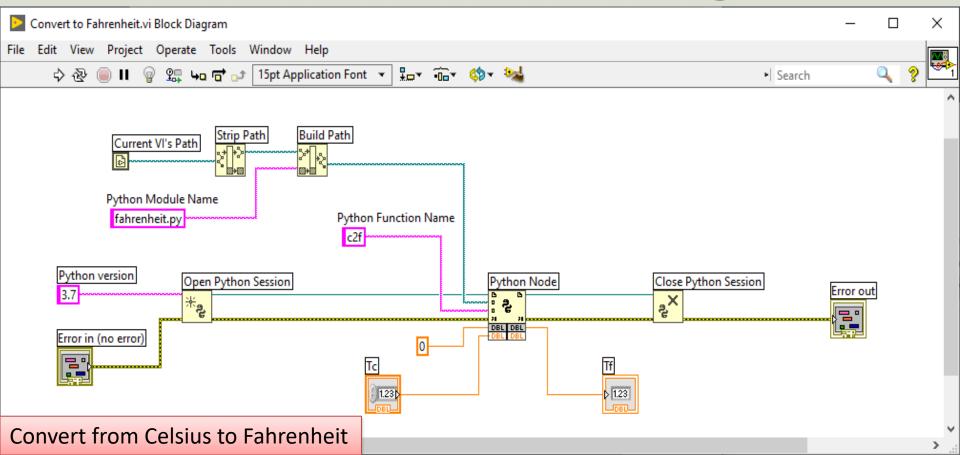

#### LabVIEW – Front Panel

| F  | File Edit View Project |                     |          |             |                  |   | _ | × |
|----|------------------------|---------------------|----------|-------------|------------------|---|---|---|
|    |                        | Operate Tools       |          |             |                  |   |   |   |
| r  | \$ @ ■ ■               | 15pt Application Fo | nt ▼ ¥⇔▼ | •0=* **** ( | Search           |   |   |   |
|    |                        |                     |          |             |                  |   |   |   |
| _  | Tc                     |                     |          | Tf          |                  |   |   |   |
|    | 0                      |                     |          | 32          |                  |   |   |   |
|    |                        |                     |          |             |                  |   |   |   |
| _  |                        |                     |          |             |                  |   |   |   |
|    |                        |                     |          |             |                  |   |   |   |
|    |                        |                     |          |             |                  |   |   |   |
|    | Error in (no error     | r)                  |          | Error out   |                  |   |   |   |
|    |                        | ode                 |          | status      | code             |   |   |   |
|    | <b>I</b> 🕄 🕄           | 0                   |          | 1           | d <mark>0</mark> |   |   |   |
|    | source                 |                     |          | source      |                  |   |   |   |
|    |                        | ^                   |          |             |                  | ^ |   |   |
|    |                        |                     |          |             |                  |   |   |   |
|    |                        | ~                   |          |             |                  | ~ |   |   |
|    |                        |                     |          |             |                  |   |   |   |
| Fa | hrenheit               |                     |          |             |                  |   |   | > |

Convert from Celsius to Fahrenhei

# LabVIEW – Block Diagram

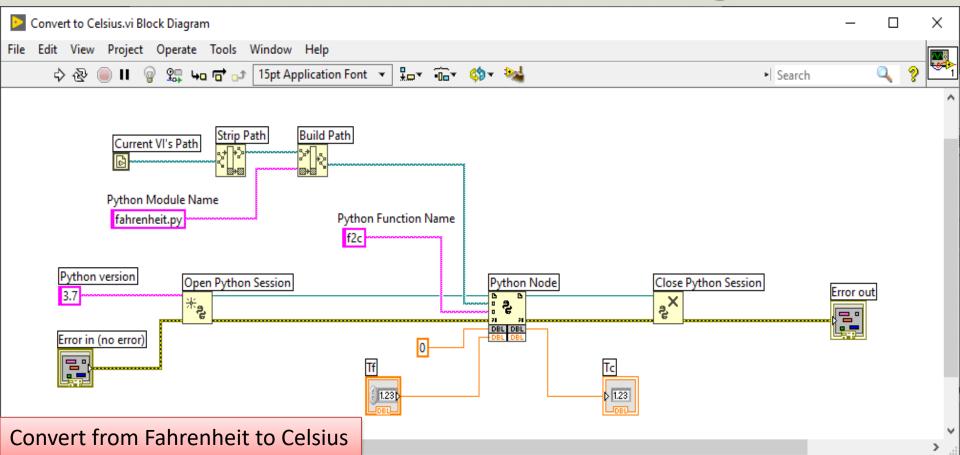

#### LabVIEW – Front Panel

|    |      | Conver | t to Ce    | elsius.vi | Front Panel |           |       |    |      |       |               |        | -       | _          |              | ×  |        |
|----|------|--------|------------|-----------|-------------|-----------|-------|----|------|-------|---------------|--------|---------|------------|--------------|----|--------|
|    | File |        |            |           | t Operate   |           |       |    |      | _     |               |        |         |            | - EI         |    |        |
| 7  | _    | ₽      | &          |           | 15pt Appli  | cation Fo | ont 🔻 | *▼ | •0-* | ***   | <b>\$</b> ??~ | •   Se | earch ( | <u>م</u> ۱ | <u> 8</u> НТ | H. | 1<br>^ |
|    |      |        |            |           |             |           |       |    |      |       |               |        |         |            |              |    |        |
|    |      | Tf     |            |           |             |           |       |    | To   |       |               |        |         |            |              |    |        |
|    |      | 32     | 2          |           |             |           |       |    | 0    |       |               |        |         |            |              |    |        |
|    |      |        |            |           |             |           |       |    |      |       |               |        |         |            |              |    |        |
|    |      |        |            |           |             |           |       |    |      |       |               |        |         |            |              |    |        |
|    |      |        |            |           |             |           |       |    |      |       |               |        |         |            |              |    |        |
|    |      |        |            |           |             |           |       |    |      |       |               |        |         |            |              |    |        |
|    | E    | Frror  | in (n      | o erro    | or)         |           |       |    | Erro | r out | t             |        |         |            |              |    |        |
|    | H    | stat   |            |           | ode         |           |       |    | sta  | atus  | c             | ode    |         |            |              |    |        |
|    |      | Jun    |            | ÷         |             | _         |       |    |      | 1     |               | 0      |         |            |              |    |        |
|    |      |        |            | <b>3</b>  | U           | - 11      |       |    | 1    |       |               |        |         |            |              |    |        |
|    |      | sourc  | .e         |           |             | ^         |       |    | SC   | ource | ;             | _      | _       |            |              |    |        |
|    |      |        |            |           |             |           |       |    |      |       |               |        |         | ^          |              |    |        |
|    |      |        |            |           |             | <b>v</b>  |       |    | 11   |       |               |        |         |            |              |    |        |
|    |      |        |            |           |             | •         |       |    | 尸    |       |               |        | _       | ~          |              |    |        |
| i+ | +    | o Co   | مادة       | inc       |             |           |       |    |      |       |               |        |         |            |              |    | Ļ      |
| īι |      |        | <b>CI3</b> | us        |             |           |       |    |      |       |               |        |         |            |              | >  |        |

**Convert from Fahrenheit to Celsiu** 

#### **Additional Python Resources**

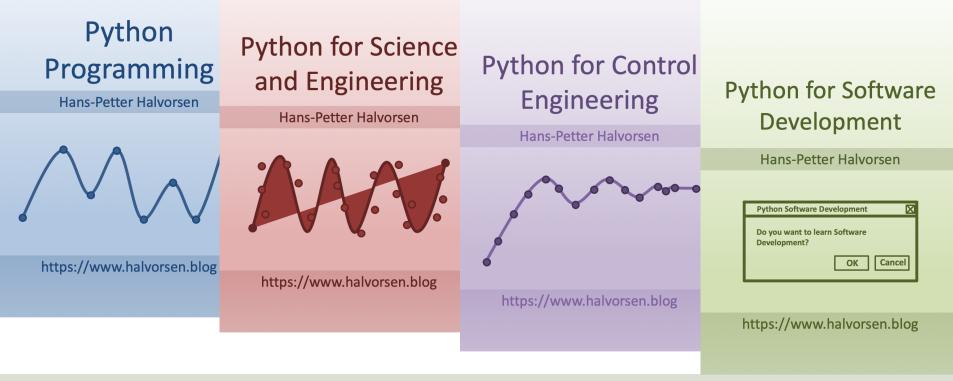

https://www.halvorsen.blog/documents/programming/python/

#### Hans-Petter Halvorsen

University of South-Eastern Norway

www.usn.no

E-mail: hans.p.halvorsen@usn.no

Web: <a href="https://www.halvorsen.blog">https://www.halvorsen.blog</a>

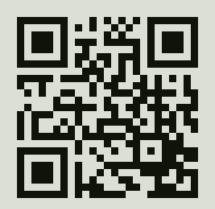

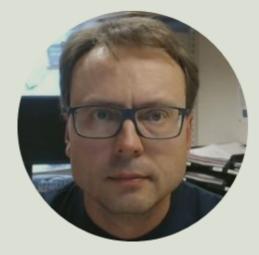